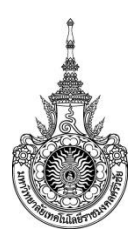

**คู่มือการให้บริการ :** การชำระเงินค่าธรรมเนียมการศึกษา สำหรับนักศึกษาใหม่ **หน่วยงานที่ให้บริการ :** วิทยาลัยเทคโนโลยีอุตสาหกรรมและการจัดการ

# **หลักเกณฑ์ วิธีการ เงื่อนไข (ถ้ามี) ในการยื่นค าขอ และในการพิจารณาอนุญาต**

- 1. นักศึกษาใหม่ต้องเป็นนักศึกษาที่มีรายชื่อผ่านการสัมภาษณ์แล้วเท่านั้น
- 2. นักศึกษาจะต้องชำระค่าธรรมเนียมการศึกษาใหม่ตามรอบที่มหาวิทยาลัยกำหนดเท่านั้น

## **ระเบียบหรือกฎหมายที่เกี่ยวข้อง (ถ้ามี)**

### **ช่องทางการให้บริการ**

-

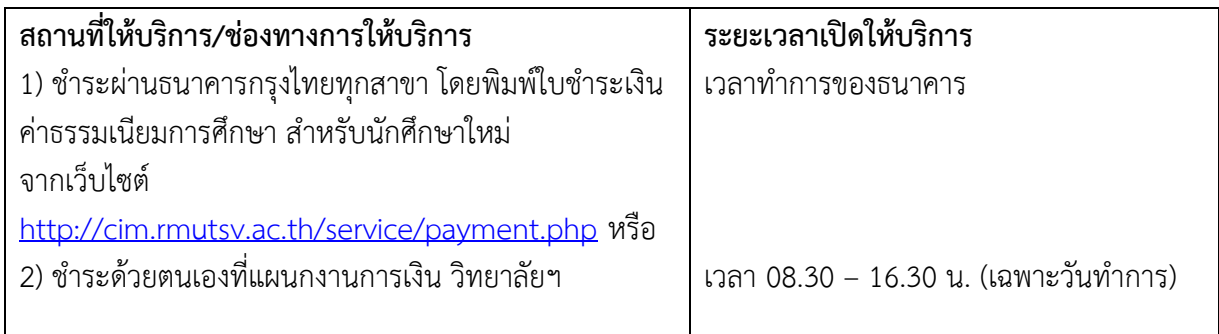

# **ขั้นตอน ระยะเวลา และส่วนงานที่รับผิดชอบ**

#### **ระยะเวลาในการด าเนินการ :** 15 นาที

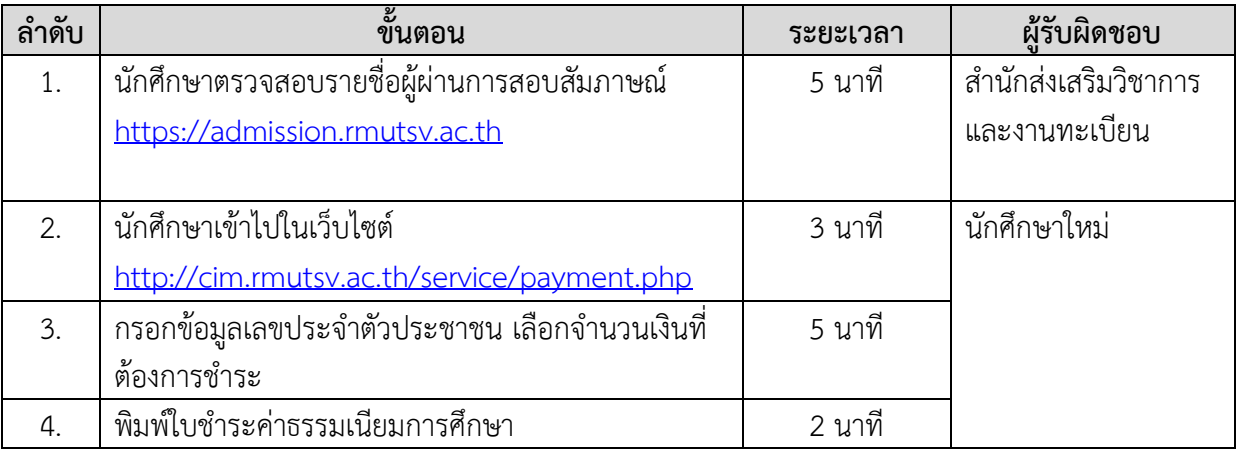

# **รายการเอกสาร หลักฐานประกอบ**

![](_page_1_Picture_89.jpeg)

#### **ค่าธรรมเนียม**

![](_page_1_Picture_90.jpeg)

## **ช่องทางการร้องเรียน แนะน าการให้บริการ**

![](_page_1_Picture_91.jpeg)

# **แบบฟอร์ม ตัวอย่างและคู่มือการกรอก**

![](_page_1_Picture_92.jpeg)

# ์ ขั้นตอนการพิมพ์ใบชำระเงินค่าธรรมเนียมการศึกษา สำหรับนักศึกษาใหม่

1. เข้าไปที่เว็บไซต์ <http://cim.rmutsv.ac.th/service/payment.php> ดังภาพที่ 1

![](_page_2_Picture_22.jpeg)

**ภาพที่ 1** หน้าเว็บไซต์การพิมพ์ใบชำระเงินค่าธรรมเนียมการศึกษา สำหรับนักศึกษาใหม่

![](_page_3_Picture_0.jpeg)

## 2. กรอกข้อมูลเลขประจำตัวประจำตัวประชาชน เลือกจำนวนที่ต้องการชำระ ดังภาพที่ 2

**ภาพที่ 2** การกรอกข้อมูลเลขประจำตัวประจำตัวประชาชน เลือกจำนวนที่ต้องการชำระ

จากภาพที่ 2

- 1. กรอกข้อมูลเลขประจ าตัวประชาชน 13 หลัก
- 2. เลือกจำนวนที่ต้องการชำระ
- 3. พิมพ์ใบชำระเงินค่าธรรมเนียมการศึกษา

3. ระบบจะแสดง ใบชำระเงินค่าธรรมเนียมการศึกษา สำหรับนักศึกษาใหม่ ดังภาพที่ 3

![](_page_4_Picture_23.jpeg)

**ภาพที่ 3** ใบชำระเงินค่าธรรมเนียมการศึกษา สำหรับนักศึกษาใหม่

ิจากภาพที่ 3 นักศึกษาสามารถทำการพิมพ์ใบชำระเงินค่าธรรมเนียมการศึกษา สำหรับนักศึกษาใหม่ เพื่อนำไปชำระผ่านธนาคารกรุงไทยทุกสาขาทั่วประเทศ